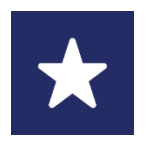

## Children's Minnesota **Kev Caw Hauv Email Mus Koom Qhov Mus Ntsib Uas Sib Tham Pom Duab**

Cov lus qhia no yuav pab koj txuas ms rau koj qhov mus ntsib uas sib tham pom duab dhau los ntawm qhov kev caw rau hauv email.

- 1. Ib daim ntawv caw rau hauv email mus koom koj qhov teem caij mus ntsib yuav raug xa tuaj rau koj rau hauv ib hnub ua ntej txog koj lub sij hawm teem caij mus ntsib uas sib tham pom duab.
- 2. Kev caw mus koom qhov mus ntsib uas sib tham pom duab yuav xa tuaj ntawm [noreply@amwell.com.](mailto:noreply@amwell.com.) Yog koj tsis pom daim ntawv caw rau hauv koj kem txais ntawv, kuaj xyuas ntawm qhov khaws tej ntaub ntawv tsis zoo (spam folder).

## Children's Minnesota invited you to a secure video room.

Choose how you join from your best option below:

- 1. On your desktop or laptop, click the link below to join the video visit. For the best experience, we suggest using the appropriate browser for your computer. (Use Chrome for Windows and Android, Use Safari for Mac/loS.) Be sure to allow permissions for camera and microphone access so you can see and hear the clinician  $($ or $)$
- 2. If you're on mobile, click the link below and choose the option that best suits you:
	- a. Join on iOS Safari or Android Chrome, which is the fastest way to connect. Be sure to allow permissions for camera and microphone access so you can see and hear the clinician.  $(or)$
	- b. Download the Touchpoint mobile app for the best video experience. The Touchpoint app is not required, but it will enhance the quality of vour video call. When the download is completed, return to this invite to open the app and join the call.

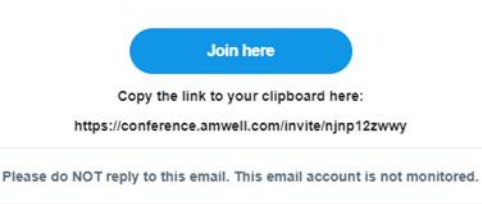

- 3. Nias qhov **Join here (Koom rau ntawm no)** hauv daim ntawv caw hauv email los mus rau lub chaw sib txuas es koj thiaj li mus tau rau koj qhov sib tham pom duab.
- Koj kuj tuaj yeem txiav lub chaw no coj mus tso rau ntawm koj lub is tawv nev browser.
- 4. Thaum koj nkag mus tau rau hauv daim phiaj saib lawm, **ntaus koj Tus Neeg Mob Lub Npe Thiab Lub Xeem nkag rau**.
- Koj tuaj yeem xaiv **Lus As Kiv** los sis **Lus Xabpeesniv** rau ntawm qhov xaiv ib qho los ntawm daim menus nyob ces kaum saum toj sab xis ntawm koj daim phiaj saib.

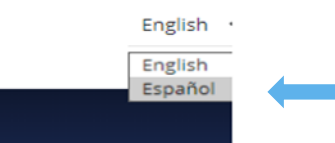

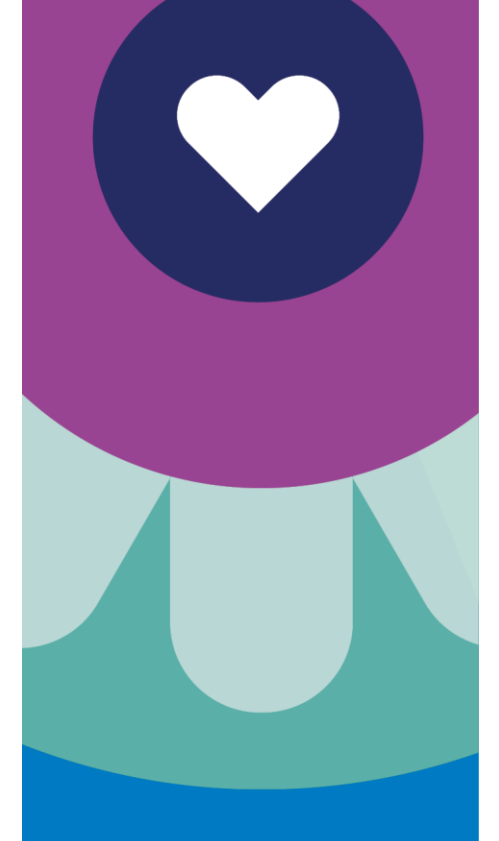

## **TIV TOJ RAU PEB**

**Yog xav tau kev pab txhawb feem tev niv:** Hu rau 1-877-621-8014

**Yog xav nug txog koj qhov teem caij mus ntsib: Thov hu rau koj lub chaw kho mob.**

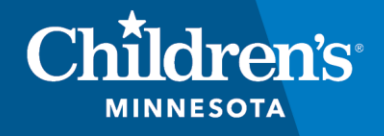

childrensMN.org/primarycare

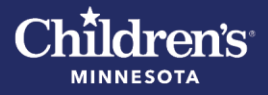

- 5. Ua qhov Tech Check thiaj li paub tias koj lub koob yees duab, qhov hais lus thiab qhov sib txuas ntawd puas ua hauj lwm rau koj los ntawm qhov mus nias **Test my Connection (Sim kuv Qhov Kev Sib Txuas)**
- Tom qab koj sim koj qhov Tech Check tag lawm, ces tej zaum koj yuav raug tso cai nkag mus kiag rau qhov Amwell mus rau koj qhov hais suab lus tau thiab lub koob yees duab tau. Thov nias qhov **Allow (Tso Cai)**.
- 6. Nias qhov **Join Video Call Now (Koom Sib Tham Pom Duab Vis Dis Aus Rau Tam Sim No)**. Koj cia li raug txuas mus rau qho sib tham pom duab vis dis aus lawm. Yog koj tus kws kho mob tuaj tsis tau txog rau thaum qhov mus kuaj mob no, thov tos li ob peb feeb.

- 7. Koj yuav pom koj pawgkws saib xyuas mob nkeeg rau ntawm daim phiaj saib vis dis aus los mu pib koj tus me nyuam qhov mus ntsib.
- Qhia rau tus tswv cuab raws hauv email los sis ntaus ntawv mus qhia rau lwm cov neeg tuaj koom uas koj xav caw tuaj koom.
- 8. Thaum mus ntsib uas sib tham pom duab no tag lawm, nias qhov **End Call (Xauv Qhov Hu)**.
- 9. Yog koj xav rov mus koom dua qhov mus ntsib uas sib tham pom duab tom qab xaiv qhov **End Call (Xauv Qhov Hu)**, xaiv qhov **Join Session (Mus Koom Qhov Sib Tham)** thiaj li rov qab mus qhib qhov sib tham vis dis aus tau. Qhov **Join Session (Mus Koom Qhov Sib Tham)** mas yeej muaj yog qhov teem caij mus ntsib tseem tsis tau tag sij hawm thib tus kws kho mob tseem kuaj xyuas tsis tau tiav.